**Хардуер:** Компютър с активиран Bluetooth (или с вградено устройство за връзка с Bluetooth или с външно Bluetooth устройство) Windows базирани PC x86 / x64 или по-горе, Intel-базирани Mac система. **Операционна система:** Windows® XP / Windows Vista® или Windows® 7; Mac  $OS^{\circledR}$  X 10.4 ~ 10.6

**CLASS 1 LASER PRODUCT**

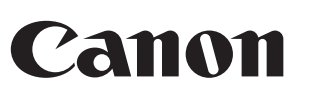

### УПЪТВАНЕ NAVODILA UPUTE ZA RUKOVANJE

INŠTRUKCIE

**ВАЖНИ ПРЕДПАЗНИ МЕРКИ ПРЕДИ УПОТРЕБА** • Обърнете внимание на и прочетете следните предпазни мерки преди употреба на мишката-калкулатор. Запазете тези предпазни мерки и работни инструкции под ръка за бъдеща справка.

# **НЕИЗПРАВНОСТИ И РАБОТА С ВНИМАНИЕ**

- Не продължавайте употребата на мишката-калкулатор, ако тя започне да пуши, да изпуска странен мирис или да излъчва топлина. Продължаването на употребата на калкулатора при такива условия създава опасност от пожар и електрически удар. • При почистване на мишката-калкулатор не използвайте влажна тъкан или
- летлива течност като разредител за боя. Вместо това използвайте мека, суха тъкан. • Не изхвърляйте мишката-калкулатор неправилно, например чрез изгаряне -
- това създава рискове от нараняване или увреждане на хора. Препоръчваме ви да изхвърлите продукта съгласно вашето национално законодателство.

- Не насочвайте към очите на хората, защото продължителната експозиция
- може да бъде опасна за очите. Не насочвайте лазерната показалка към никого. Лазерните показалки са
- 
- предназначени за осветяване на неодушевени предмети. - Не позволявайте на деца да използват лазерния продукт без надзор. - Не използвайте подобна на огледало (отражателна) повърхност, която може

## **ВНИМАНИЕ ОТНОСНО БАТЕРИИТЕ!**

- Дръжте батериите далеч от обсега на деца. • Не излагайте никога батериите на високи температури, пряка топлина или изхвърляне чрез изгаряне.
- Не смесвайте нови и стари батерии или батерии от различни типове. • Не позволявайте на метални предмети да докосват изводите за батерия на устройството, те могат да се нагреят и да причинят изгаряния.
- Отстранете батериите, ако те са изтощени или са съхранявани за продължителен период от време. • Винаги отстранявайте навреме старите, слабите или изтощените батерии и ги
- рециклирайте или изхвърляйте в съответствие с местните и националните разпоредби за отпадъците. • Ако има теч от батерия, отстранете всички батерии, като внимавате изтичащата течност да не контактува с вашата кожа или дрехи. Ако течността
- от батерията влезе в контакт с кожата или дрехите ви, промийте ги с вода незабавно. Преди да поставите нови батерии почистете цялостно отделението за батерии
- с влажна хартиена салфетка или следвайте препоръките на производителя на батериите за почистването.

### **СПЕЦИФИКАЦИИ НА ЛАЗЕРА**

**УСТРОЙСТВА** Това устройство съответства на международния

стандарт IEC 60825-1 : 2007 за лазерен продукт от клас 1.

**СПЕЦИФИКАЦИИ**

### - Изходна мощност на лазера: 2,31 микровата - Излъчвана от лазера дължина на вълната: диапазон: 832 - 865 нанометра

- **ВНИМАНИЕ ОТНОСНО ЛАЗЕРНИЯ ПРОДУКТ !**
- Това устройство е лазер от клас 1 и е безопасно при разумно предвидимите условия описани от IEC 60825-1 : 2007. - Препоръчва се избягването на възможното излагане на лазерното излъчване
- и насочването на лазерния лъч към очите. - Не гледайте в лазерния лъч.

да отрази и да насочи лъча към очите.

### **ИНСТАЛИРАНЕ НА БАТЕРИИТЕ**

- 1. Снемете капака на батериите от задната част на мишката-калкулатор като го
- плъзнете по посока на стрелката. 2. Инсталирайте нови алкални батерии АА като се уверите, че положителният (+) и отрицателният (–) край на всяка батерия съответства на индикаторите на полярността вътре в отделението за батерии.

 $\blacksquare$  Когато дисплеят е тъмен или е показана иконата " $\spadesuit$  . Моля заменете батериите възможно най-бързо за да избегнете неочаквано спиране на захранването.

#### **ВНИМАНИЕ:** Риск от експлозия, ако батерията бъде заменена с неправилен тип. Изхвърлете използваните батерии съгласно инструкцията.

# **СВЪРЗВАНЕ НА BLUETOOTH**

**Избиране на вашата операционна система** Тази мишка-калкулатор е предназначена за употреба и с двете операционни системи Windows и Macintosh. Моля, изберете вашата операционна система като плъзнете превключвателя за операционната система на Bluetooth

- разположен в долната част на мишката-калкулатор към PC или Mac. **Важно:** По време на процеса на свързване на вашата мишка-калкулатор с вашия компютър с Bluetooth се уверете, че превключвателят на
- операционната система на OS е позициониран правилно. Ако превключвателят на операционната система на Bluetooth е настроен на неправилна операционна система, мое да възникне аномална ситуация.
- Преди свързване на мишката-калкулатор с Bluetooth устройството във вашия компютър се уверете, че функцията Bluetooth във вашия компютър е активирана и в готовност.
- **Честота :** 2,4 GHz честотен диапазон **Обхват на свързване:** Работният обхват е до 10 метра (32,8 фута)

**Забележка:** Обхватът на свързване се влияе от много фактори, като намиращи се в близост метални предмети или относителното позициониране на мишката и приемника.

# **ОТКРИВАНЕ И ОТСТРАНЯВАНЕ НА НЕИЗПРАВНОСТИ**

- Мишката-калкулатор X Mark I не е свързана / не функционира правилно. 1. Проверете посоката на поставяне на батериите. 2. Уверете се, че компютърът удовлетворява посочените системни
- изисквания. 3. Проверете дали хардуерът и софтуерът на Bluetooth е свързан правилно и
- активиран. 4. Отстранете препятствията между персоналния компютър и
- мишката-калкулатор. 5. Трябва да извършите съгласуване отново, ако вашата мишка-калкулатор е
- била използвана с друг персонален компютър преди това.<br>6. Поставете нови батерии, ако иконата на **∱≵** (батерия) се появяват.<br>7. Опитайте се да изключите и отново включите мишката и изчакайте 3 сек.
- Стартирайте процеса отново.
- 4. Няма дисплей след включване на Bluetooth, натиснете клавиша (ВКЛЮЧВАНЕ НА КАЛКУЛАТОРА) и проверете дали се е появила иконата ОФ (батерия).<br>5. Сигурни ли сте, че Bluetooth USB адаптерът (външен) функционира
- 
- правилно. 10. В Mac системи режимът на изчакване генерира предупредително
- съобщение Connection loss (загубена връзка). Моля, игнорира съобщението и са с едно щракване на мишката да се възобнови. Това предупредително съобщение е стандартна функция на Mac OS и не оказва влияние върху вашето свързване с Bluetooth.

#### **СЪВЕТИ** \* Препоръчваме ви да използвате лазерната мишка върху равна гладка

- повърхност. \* За пътуващ потребител мишката-калкулатор предоставя плъзгащ се превключвател върху дъното. Потребителят само плъзга до позиция "OFF" ("ИЗКЛ.") за изключване на Bluetooth.
- $\epsilon$  Екранът с инструкции или за настройка може да варира между различните компютри или версии на драйвера на Bluetooth устройството. Ако вашият компютър няма вградено Bluetooth, трябва да закупите Bluetooth USB адаптер (външен) и да следвате неговите инструкции.
- .<br>Ако използвате друг персонален компютър, моля вижте първоначалната настройка и извършете "съгласуване" отново.

# **ИНСТРУКЦИЯ ЗА МИШКАТА**

### **РЕЖИМ КАЛКУЛАТОР И РЕЖИМ КЛАВИАТУРА**

Когато е свързан Bluetooth, тази мишка-калкулатор има 2 режима - режим калкулатор (CAL) и режим клавиатура (KP).

#### **Превключване между режимите калкулатор и клавиатура** За да превключите между режимите калкулатор и клавиатура просто

дисплея.

- Калкулаторът извършва нормални калкулаторни операции с 10 знака. Можете да изпратите резултатите от изчислението <u>(или с</u>ъдържанието на<br>дисплея) към компютъра с натискане на клавиша <u>[SEND]</u>.
	- Не можете да изпълните операцията изпращане, ако индикаторите за грешка E (Error) са показани на дисплея на мишката-калкулатор.<br>• Клавишът <u>[SEND</u>]е деактивиран, когато калкулаторът не е свързан чрез Bluetooth с компютър.

#### ■ За деблокиране на клавиатурата натиснете клавиша  $\boxed{\text{Ca}\, \frac{\text{ca}}{\text{Ca}}}$ и то задръжте 3 секунди. Все още можете да използвате работата на мишката.

# **Режим клавиатура** (когато е свързан Bluetooth)

#### **Икономия на енергия**

- При мишката X Mark I има функцията икономия на енергия, при която мишката X Mark I ще премине в "режим на изчакване" с изключване на дисплея след около 30 минути неактивност. След свързване с Bluetooth кликнете върху бутона на мишката за да активирате отново свързването с Bluetooth и работата на мишката.
- $\blacksquare$  В "режим на изчакване" и при липса на операции за повече от 7 минути мишката-калкулатор автоматично преминава в икономичен режим. Кликнете с<br>бутон на мишката или hатиснете клавиша [ $\scriptstyle\alpha\,\,\otimes\,$ ] (само за режим калкулатор) за
- да активирате отново мишката-калкулатор и свързването с Bluetooth. **Забележка:** Не е необходимо да свързвате отново Bluetooth след повторно активиране.

#### **Индикатор за изтощена батерия**

**Блокиране на клавиатурата** (когато е свързан Bluetooth) **Натиснете клавиша**  $C_A \otimes u$  и го задръжте 3 секунди, клавиатурата ще бъде блокирана и дисплея.

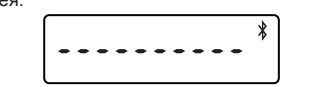

**Индекс на клавишите**

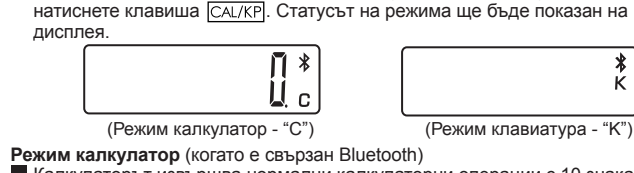

- : Изчиства целия дисплей  $CA \n<sub>ON</sub>$ Включва калкулатора
- Блокиране/деблокиране на калкулатора : Изчиства току що направеното въвеждане (само за режим CI/C ESC калкулатор)
- Изчиства всички въвеждания (само за режим калкулатор) Излизане от въвеждането (само за режим клавиатура)  $|<sub>CAL/KP</sub>|$ : Превключване между режимите калкулатор или клавиатура
- : Бекспейс в режим клавиатура, измества всяка цифра на показаната **BS** цифрова стойност и изтрива последната значеща цифра. : Изпраща резултатите от изчисленията или съдържанието на
- $|$  SEND дисплея към компютъра (в режим калкулатор и със свързан Bluetooth)
- : Използва се за изчисляване на процентни добавки и отстъпки. (Само  $% =$ в режим калкулатор) : Извършва изчисление (Само за режим калкулатор)
- ENTER Клавиш за въвеждане - потвърждава въвеждането (само за режим клавиатура)
- $\begin{tabular}{|c|c|} \hline \text{DEC-SET} \\\hline \end{tabular}$ : Използва се за задаване на броя на цифрите след десетичната Обозначената позиция е F (плаваща десетична точка) 0, 2 или 3 знака след десетичната точка. точка за изчислението. Натиснете  $c \propto \infty$  и след това задръжте натиснат клавиша  $\frac{vec}{c}$ ,  $\frac{1}{c}$ , д $\rightarrow$   $\frac{1}{c}$ ,  $\rightarrow$  3  $\rightarrow$  3  $\rightarrow$ F. (Само за режим калкулатор)

4. Odstranite ovire med osebnim računalnikom in miško s kalkulatorjem. 5. Če želite znova seznanjanje če je miška s kalkulatorjem bila uporabljena od drugega osebnega računalnika tik pred. Zamenjajte nove baterije če se pojavi ikona **. Za** 

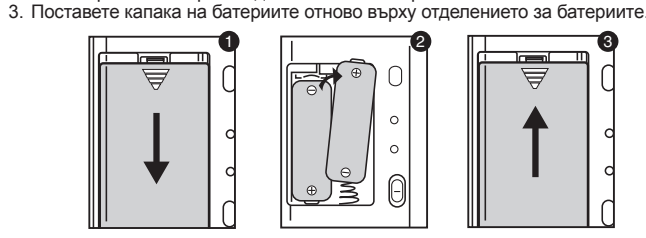

- Електромагнитно смущение или електростатичен разряд могат да причинят неправилно функциониране на дисплея. Ако това се случи, използвайте края на химикалка (или подобен остър предмет) за да натиснете бутона [CAL RESET] (НУЛИРАНЕ НА КАЛКУЛАТОРА)
- върху задната страна намишката-калкулатор. **СПЕЦИФИКАЦИЯ**
- Източник на електрозахранване: алкални батерии с размер АА x 2 Безжична връзка: Bluetooth 2.0
- Температура на употреба: 0ºC до 40ºC (30ºF до 104ºF) Размери: 120 мм (Д) x 60 мм (Ш) x 30 мм (В)

# Тегло: 88 г (без батерия) / 136 г (с батерия)

**(Спецификациите са предмет на промяна без уведомяване)**

PRINTED IN CHINA

**X** Mark I

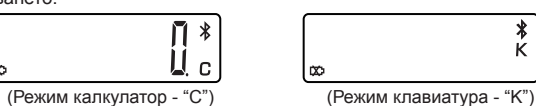

# Само за Европейския съюз (и ЕИП).

- Тези символи указват, че този продукт не може да се изхвърля заедно с боклука от вашето<br>домакинство, според Директивата ИУЕЕО (2002/96/ЕС), Директивата за батерии (2006/66/ЕС) и/или<br>вашите национални закони, които изпълня Директивата за батерии, този втори символ означава наличието на текжи метал (Hg = хивак, Cd = слово) в батерията или акумулаторната батерия в концентрация над указаната граница Този продукт или в одобрен в база, когато за
- $\mathbb{R}$

Можете да въведете цифров номер (0 ∼ 9), +, –, x, ÷,  $\boxed{BS}$  ,  $\boxed{\bullet}$  ,  $\boxed{\text{ESC}}$ , директно към компютъра. ENTER

#### **СИСТЕМНИ ИЗИСКВАНИЯ БЪЛГАРСКИ**

**CLASS 1 LASER PRODUCT**

### **SISTEMSKE ZAHTEVE**

Mac OS<sup>®</sup> X 10.4 ~ 10.6

vgrajeno Bluetooth povezovalno napravo ali zunanjim Bluetooth zaščitnim

ključem)

Windows na PC x86 / x64 ali več, ki temeljijo na Intel Mac System. **Operativni sistem:** Windows® XP / Windows Vista® or Windows® 7;

**POMEMBNI UKREPI PRED UPORABO**

• Upoštevajte in preberite naslednje varnostne ukrepe pred uporabo miške s kalkulatorjem. Hranite te varnostne ukrepe in navodila za

uporabo na strani za prihodnje reference. **OKVARE IN RAVNANJE Z PREVIDNOSTJO**

• Nikoli ne uporabljajte miško s kalkulatorjem če začne kaditi, oddaja čuden vonj, ali oddaja toploto. Nadaljnja uporaba kalkulatorja v takih

pogojih ustvarja nevarnost požara in električnega šoka.

• Ko čistite miško s kalkulatorjem ne uporabljajte vlažno krpo ali hlapljive

tekočine. Namesto tega, uporabite le mehko, suho krpo.

• Nikoli ne odlagajte miško s kalkulatorjem neustrezno kot je sežiganje, to lahko ustvari tveganja osebne poškodbe ali škodo. Predlagamo vam da

odlagate ta izdelek v skladu z vašim nacionalnim pravom.

**BATERIJSKO OPOZORILO!**

• Držite baterije oddaljeno izven dosega otrok.

• Nikoli ne izpostavljajte baterije visokim temperaturam, neposrednem

segrevanju, ali odlaganju sežiganjem,

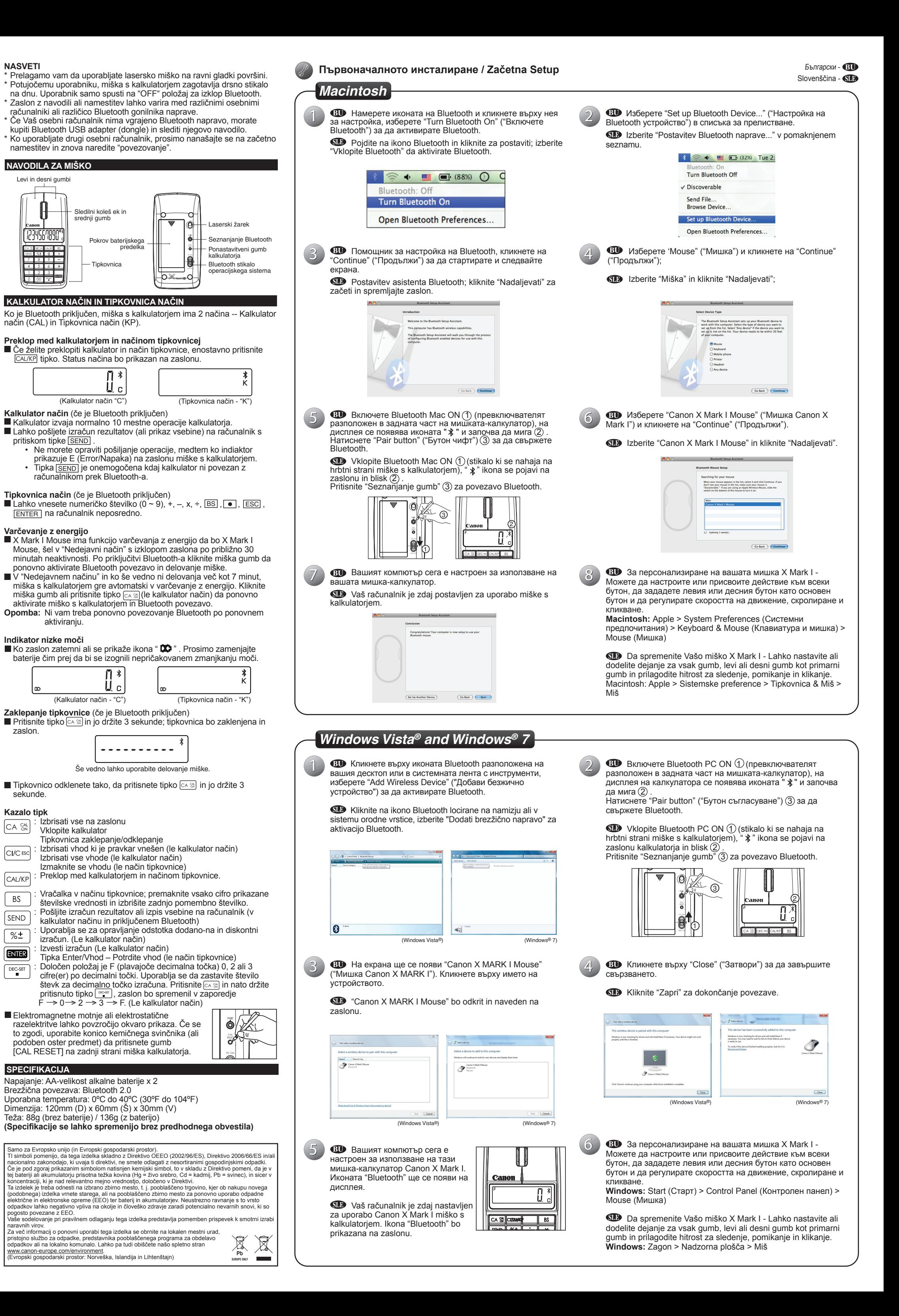

• Ne mešajte novih in starih baterij ali baterij različnih tipov. • Ne dovolite kovinskimi predmeti dotikati baterijskih terminalov na napravi, ki jih lahko močno segrevajo in povzročijo opekline. • Odstranite baterije, če so izčrpane ali so bile skladiščene za daljše

časovno obdobje.

• Vedno odstranite nemudoma stare šibke, ali izčrpane baterije in jih reciklirajte ali odlagajte v skladu z lokalnimi in nacionalnimi predpisi

odlaganja.

• Če baterija pušča, odstranite vse baterije, in pri tem pazimo da izpuščena tekočina ne dotika vašo kožo ali obleke. Če tekočina iz baterije pride v stik z kožo ali obleko, takoj izperite kožo z vodo. Preden vstavite nove baterije, očistite predelek baterije z vlažno papirno brisačo, ali sledite priporočila proizvajalca baterije za čiščenje..

**SPECIFIKACIJE LASERSKE**

**NAPRAVE**

Ta naprava je v skladu z mednarodnim standardom IEC 60825-1 : 2007 za razred 1

laserski izdelek. **SPECIFIKACIJE**

- Izhodna moč laserja: 2,31 mikrovatov

- Oddajana laserska valovna dolžina: Razpon: 832 - 865 nanometrov

**POZOR LASERSKI IZDELEK!**

- Ta naprava je Razred 1 laser, varen je pod razumno predvidljivimi pogoji

kot je opisano od IEC 60825-1: 2007.

- Priporočljivo je, da se izogibate laserskemu sevanju in neposredni

izpostavljenosti laserskim žarkom na oči.

- Ne gledati v laserski žarek.

- Ne izpostavljajte oči točki in dolgotrajna izpostavljenost je lahko nevarna

za oči.

- Ne sijaj laserski kazalec na nikogar. Laserski kazalci so načrtovani da

osvetlijo nežive predmete.

- Ne dovolite da otroci uporabljajo laserski izdelek brez nadzora.

- Ne uporabljate zrcalu podobne (odsevne) površine ki lahko reflektirajo in

delujejo kot neposreden žarek k očesu.

**NAMESTITEV BATERIJ**

1. Odstranite zadnji baterijski pokrov miške s kalkulatorjem z drsanjem v

smeri puščice.

2. Namestite nove AA alkalne baterije, prepričajte se da se pozitivni (+) in negativni (–) konci vsake baterije ujemajo s indikatorji polarnosti znotraj

1  $\sqrt{2}$   $\sqrt{3}$ 

baterijskega predelka.

3. Postavite baterijski pokrov nazaj na baterijski predelek.

**POZOR:** Nevarnost eksplozije, če se zamenja baterija z nepravilnim tipom. Zavrzite rabljeno baterijo v skladu z navodili.

**BLUETOOTH POVEZAVA Izbira vašega operativnega sistema**

Ta miška s kalkulatorjem je namenjena za delo z operacijskimi sistemi Windows in Macintosh. Izberite svoj operacijski sistem z drsnim Bluetooth stikalom operacijskega sistema ki se nahaja na dnu miške s kalkulatorjem

na PC ali Mac modelu.

 $\odot$ 

**Contract Contract** 

 $\sigma$ 

**Pomembno:** Med procesom povezovanja miške s kalkulatorjem na vaš

Bluetooth računalnik, prepričajte se da je stikalo Bluetooth operacijskega sistema pravilno določilo lego. Če je Bluetooth stikalo opercijskega sistema nepravilno postavljeno, lahko pride do neobičajnih razmer. **A** Pred povezavo miške s kalkulatorjem z Bluetooth napravo v vaš računalnik, prepričajte se da karakteristike v vašem računalniku to

omogočajo in da so pripravljene. **Frekvenca:** 2.4 GHz frekvenčno območje

**Območje povezave:** Območje delovanja je do 10 m (32,8 čevljev) **Opomba:** Območje povezave je odvisno od številnih dejavnikov, kot so

bližina kovinskih predmetov in relativno pozicioniranje miške in

sprejemnika.

**ODPRAVLJANJE TEŽAV**

Miška s kalkulatorjem X Mark I ni povezana / ne deluje pravilno.

1. Preverite smer položaja baterije.

2. Prepričajte se da računalnik izpolnjuje opisane sistemske zahteve. 3. Poglejte če je Bluetooth strojna in programska oprema pravilno

nameščena in omogočena.

če se pojavi ikona **DC** 

**Računalniška oprema:** Računalnik z omogočenim Bluetooth (bodisi z **SLOVENŠČINA**

7. Poskusite vklopiti in izklopiti miško in počakajte 3 sek. Začnite znova

8. Ni prikaza po Bluetooth ON /VKLOP, pritisnite tipko  $\boxed{\text{A} \otimes \text{B}}$  in preverite

postopek.

9. Prepričajte se ali Bluetooth adapter (dongle) deluje pravilno. 10. V sistemih Mac nedejavni način sproži opozorilno sporočilo Izgube povezave. Prosimo, prezreti sporočilo in imajo klikom miške nadaljevati. To opozorilno sporočilo je standardna značilnost Mac OS

in ne vpliva na vašo Bluetooth povezavo.

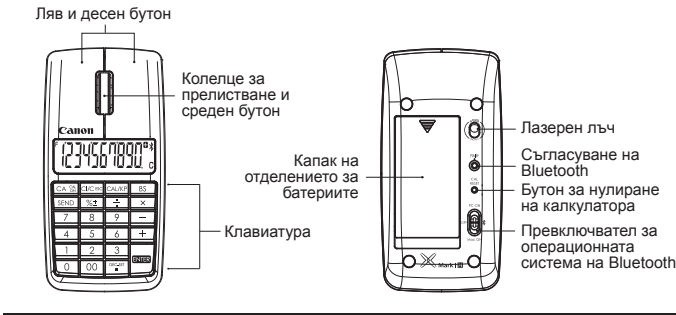

E-IM-2461